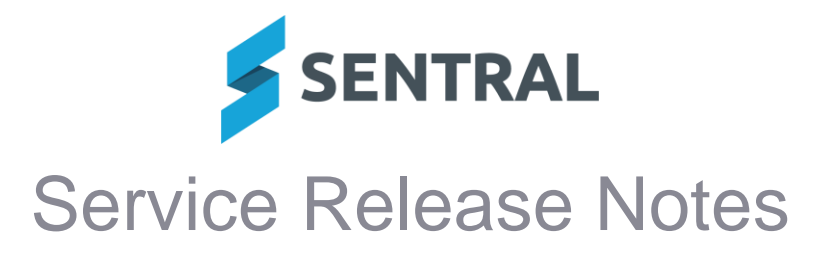

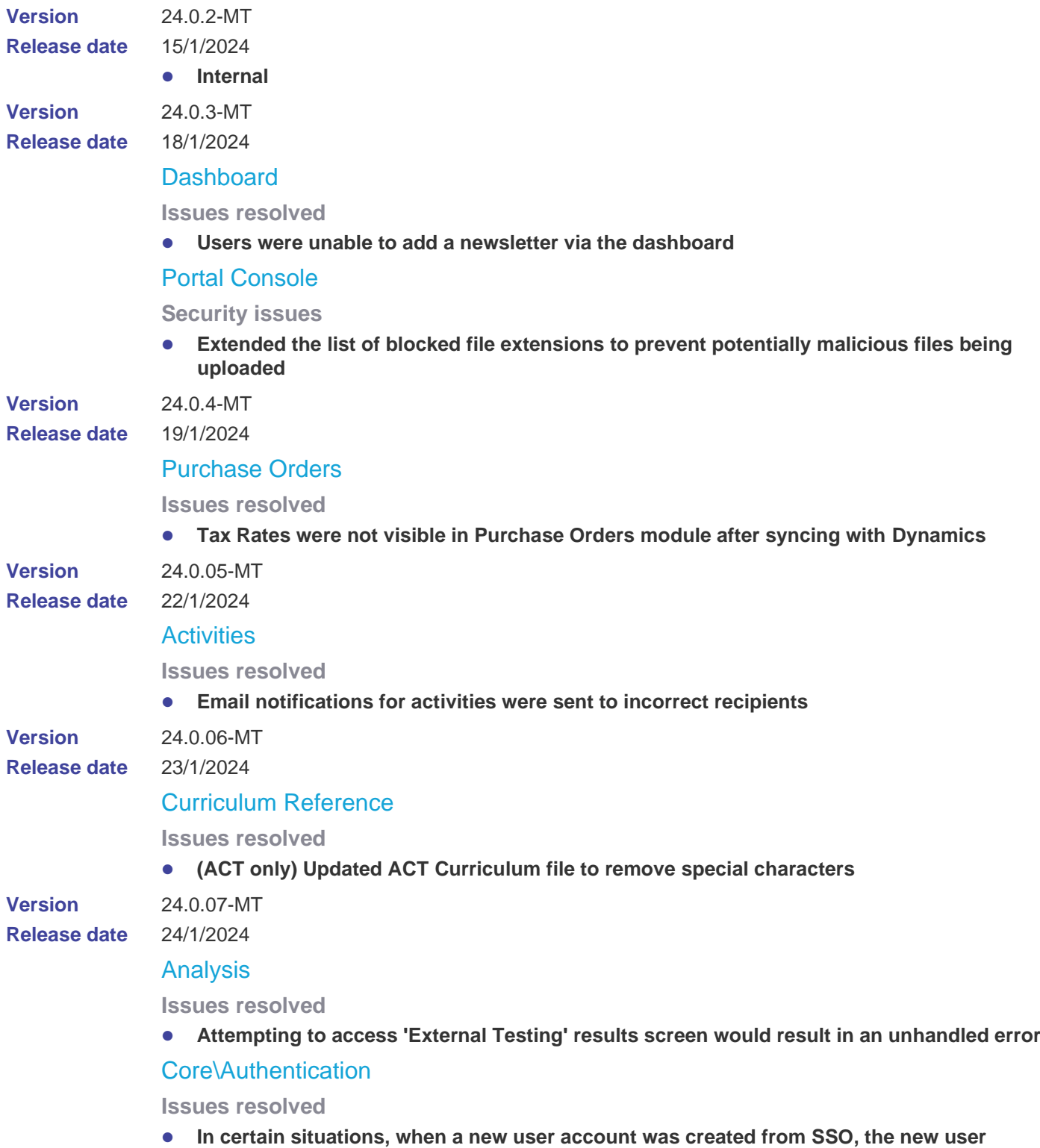

**could not be assigned an access level**

This was a migration issue that affected some ST schools that did not use groups to facilitate access levels.

# Enterprise Console

**New features**

⚫ **Added the ability to control the Parent Portal FAQs at an Enterprise level for multiple schools**

For multi-tenanted schools, we now offer the ability to control the FAQs at an Enterprise level. This can be configured as part of Portal Console Setup by selecting the 'Use Enterprise FAQs' setting. This will disable the ability to control the FAQs on an individual school level and control the FAQs for multiple schools from a single list.

Enterprise Setup | Portal | Portal Customization

### **Webmail**

#### **Issues resolved**

⚫ **Following migration, Webmail messages showed sender information, receiver information and send date, but not the contents of the message**

This was a migration issue for some schools.

**Version Release date**

25/1/2024

### **Attendance**

24.0.08-MT

**Issues resolved**

⚫ **InnerRange access control integration was not not appearing in user interface**

### Curriculum Reference

**New features**

⚫ **Outcomes and elaborations for the new Victorian Mathematics 2.0 syllabus have been added to the VCAA repository**

### **Timetables**

**Improvements**

⚫ **Added a troubleshooting suggestion when multi-grid is enabled but no multi-grid periods are found**

If a school moves from multi-grid to a single grid file and they do not turn off the multi-grid option in setup, timetables will not display – as they expect to find periods listed against a grid.

This scenario will now be detected and result in a guidance message to users.

# **Wellbeing**

### **Improvements**

● Changes have been made to the Wellbeing module, in particular, Suspensions, to align **with the updated NSW DoE Student Behaviour Policy**

For information on the changes that have been made, see [Admin Guide –](https://pdfmanuals.blob.core.windows.net/guides/Sentral%20Learning%20Resources/Approved%20Sentral%20Learning%20Guides/Wellbeing/SentralOne/Admin%20Guide%20-%20Wellbeing%20Requirements%20for%20NSW%20DoE%20-%20Term%201%202024.pdf) Wellbeing [Requirements for NSW DoE -](https://pdfmanuals.blob.core.windows.net/guides/Sentral%20Learning%20Resources/Approved%20Sentral%20Learning%20Guides/Wellbeing/SentralOne/Admin%20Guide%20-%20Wellbeing%20Requirements%20for%20NSW%20DoE%20-%20Term%201%202024.pdf) Term 1 2024

#### **Issues resolved**

- ⚫ **DEL approval description text for the DEL approval confirmation checkbox mentioned 'consultation' instead of 'approval'**
- ⚫ **Attempting to enter an early return date for a suspension with an incident attached would result in an error**

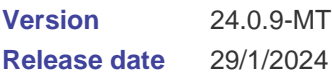

# Academic Reports

**Issues resolved**

⚫ **Achievement Breakdown component: Academic reports that included this component were slow to generate**

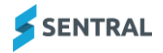

# **Attendance**

**Improvements**

⚫ **For Victorian Government schools, a new attendance code '627 – Modified Timetable' has been added**

This is a new, non-accountable absence code to be used for student pre-planned absences from school that accord with their non-attendance times in their modified timetable

# Fees and Billing

**Issues resolved**

⚫ **Sentral Pay: Payment link was missing from payment request notification emails for some schools**

This issue only affected schools that had not previously edited the default payment request notification template (Setup | Notification Templates).

### **Markbook**

**Issues resolved**

● In some situations, coordinators who had permission to archive faculty markbooks were **unable to archive them as the 'Create Archive' button was not available**

# Purchase Orders

**Improvements**

⚫ **Purchase Orders: Added ability to view sync history and cancel syncs**

To view the sync history for Purchase Orders, go to History | Syncs. On this screen, the following actions may be available, depending on the status of a sync action.

- View linked data
- Show log (for Failed syncs only)
- Mark as Failed (for Running syncs only)
- Resend to Queue (for Queued syncs that have been Queued for more than 2 hours)

Access to the Sync History screen is controlled by the 'Can access history' user permission (Setup | User Accounts | Manage Permissions | Purchase Orders | Can Access History). This user permission is granted to all access levels by default.

# **Visitors**

**Issues resolved**

⚫ **Visitor kiosk auto check-out functionality was not working**

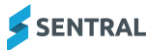